# **ARIO** OPTIONS

# **FINRAHANI FITHING MOUNTING INSTRUCTIONS**

# OPTION 881 ANSCHLUSS FUR SERIELLE FERNBEDIENUNG

# NACHRUST-KIT

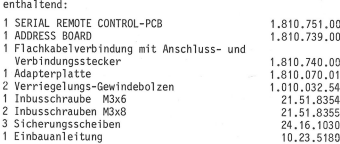

## ANWENDUNG

Für alle Bandmaschinen STUDER AR10

#### FINRALL

## Benötigtes Werkzeug

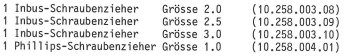

## Vorbereitungen

- Geräte-Rückwand [1] entfernen.
- Rechte Seite des Kabelkanals [8] öffnen.
- Anschlussfeld: Mittlere Blindplatte [4], resp. Anschlussplatte NOISE REDUCTION SYSTEM, resp. VU-Meter Anschluss demontieren.
- Rechte Anschlussplatte [5] (REMOTE CONTROL) lösen und kleine Blindplatte unter REMOTE CONTROL-Stecker entfernen.
- Verstärkerkorb öffnen (Bedienungsfeld ausschwenken).

## Einbau / Anschluss

- Flachkabel durch Anschlussplatte [5] hindurch zum Kabelkanal [8] führen und durch Umlegen in diesen einschlaufen, bis auf einen Rest welcher zum BASIS BOARD-Print 1.810.700 reicht.
- Anschluss: BASIS BOARD, Printstecker P3.
- Anschlussfeld komplettieren: Anschlussplatte REMOTE CON-TROL [5] und mittlere Blindplatte [4], resp. Anschlussplatte NOISE REDUCTION SYSTEM, resp. VU-Meter Anschluss montieren.
- Adapterplatte [3] mit SERIAL REMOTE CONTROL-Anschlussstecker [2] an Anschlussplatte [5] befestigen.
- ADDRESS BOARD [7] in entsprechend überschriebene Steckerleiste [6] einstecken.
- Kabelkanal [8] schliessen und Geräterückwand [1] einsetzen.
- Steckkarte SERIAL REMOTE CONTROLLER 1.810.751 nach dem Setzen des Brückensteckers [10] (siehe nachfolgenden Abschnitt) - in Verstärkerkorb (LOGIC SECTION) einschieben.

OPTION 881 SERIAL PORT FOR REMOTE CONTROL

#### MODIFICATION KIT

### consisting of:

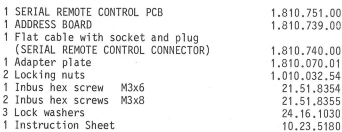

#### APPLICATION

Suitable for all STUDER A810 tape recorders.

#### INSTALLATION PROCEDURE

#### Required Tools

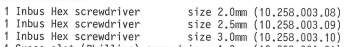

1 Cross-slot (Phillips) screwdriver 1.0 (10.258.004.01)

## Preparation

- Remove the recorders rear cover F11.
- Open the right cover of the cable duct [8].
- Connector panel: Remove the center blank panel [4] the NOISE REDUCTION SYSTEM-connector panel or the VU-meter connection panel respectively.
- Remove the right hand connector panel [5] (REMOTE CON-TROL) and take away the small filler plate under the REMOTE CONTROL socket.
- Open the electronics section (tilt up the command control nanel).

## Installation and connections

- Pass the flat cable through the opening in the connector panel [5], place it in the cable duct [8] and fold<br>it as required to obtain sufficient length to reach the BASIS BOARD PCB 1.810.700
- Connection: BASIS BOARD socket P3.
- Assemble the connector panel with the REMOTE CONTROL panel [5] and the center blank panel [4], the NOISE RE-DUCTION SYSTEM panel or the VU-meter connection panel respectively.
- Attach the adapter plate [3] with the SERIAL REMOTE CON-TROL socket [2] to the REMOTE CONTROL plate [5].
- Insert the ADDRESS BOARD [7] into the corresponding socket [6].
- Close the cable duct [8] and put the recorders rear cover [1] back in place.
- Insert the jumper [10] (see next paragraph) on the SERI-AL REMOTE CONTROL PCB 1.810.751 into the required position, then plug the REMOTE CONTROL PCB into the LOGIC SECTION of the electronics.

Einstellungen Steckkarte SERIAL REMOTE CONTROLLER 1.810.751: - BrUckenstecker [10] setzen Stellung "X" bei Betrieb mit MP UNIT 1.810.752 und MP UNIT 1.820.780 und mit Software-Datum big 13/83 Stellung "H" bei Betrieb mit MP UNIT 1.820.780 und mit Software-Datum grösser 13/83 Programmschalter [9] JS1...JS8:  $-$  JS1  $0 =$  BUS DISPLAY "AUS" 1 = BUS DISPLAY "FIN" - JS2 bis Software-Datum 13/83:  $0 = RS - 232$ 1 = Datensicherung auf Band ab Software-Datum grösser 13/83: RESERVE (nicht benutzt) - 053 RESERVE (nicht benutzt) — 054 O = BUS DISPLAY zeigt WRITE-Signale 1 = BUS DISPLAY zeigt READ— Signale - 055 Status der COMMAND UNIT  $0 =$  unterdrückt 1 = auf BUS DISPLAY - 056 Status des TAPE DECK CONTROLLERS  $0 =$  unterdrückt 1 = auf BUS DISPLAY — 057 Status des PERIPHERY CONTROLLERS  $0 =$  unterdrückt 1 = auf BUS DISPLAY — 058 RESERVE (nicht benutzt) ADDRESS BOARD [7] (Programmschalter SERIAL INTERFACE) JS1...JS6<br>- Betrieb mit STUDIO-Bus (JS7/JS8; siehe unten "XX") 051...056 = beliebig (Gerate—Adresse) - Betrieb mit Terminal/RS-232 (057/058; siehe unten "\*")  $J51...JS6 \neq 000001 = ECHO MODE$ = 000001 = kein ECHO MODE<br>Datensicherung auf Band (JS7/JSR  $(JS7/JS8;$  siehe unten "\*\*") JS1...JS6 = 000000 = SAVE & VERIFY = 111111 = SAVE & LOAD 057/058  $Baud-Rate$  JS7<br>9600 \* 0  $9600 * 0$ <br>1200 \* 1  $1200 * 1$ O 0  $3S8$  $1200$  \*\* 300 \* XX 1 Neitere Einstellhinweise siehe<br>Service-Anleitung A810 (Order No. 10.23.2960)<br>A810 (Order No. 10.23.2941) Bedienungs-Anleitung A810 JSl...0\$6 = 000000 Oder 111111  $\mathbf{0}$  $\mathbf{0}$ 0 1  $:$  JS1...JS6  $\neq$  000000 oder 111111

(Kapitel 4.2.9 "Programmieren der Betriebsparameter)

Adjustments 0n the PCB: SERIAL REMOTE CONTROLLER 1.810.751 - Jumper [10] in position:<br>"X" with MP UNIT 1 810 with MP UNIT 1.810.752 and MP UNIT 1.820.780 plus software date up to 13/83  $\overline{W}$  with MP UNIT 1.820.780 and software date from 13/83 onward. DIL switches [9] JS1...JS8: - 051 0 = BUS DISPLAY "OFF"  $1 =$  BUS DISPLAY "ON" - 052 with software date up to 13/83:  $0 = RS-232$  Standard 1 = Data transfer to/from tape (modem) with software date from 13/83 onward: Not assignet  $-$  JS3 Not assignet<br> $-$  JS4  $0 =$  BUS DISP  $0 = BUS$  DISPLAY shows WRITE signals 1 = BUS DISPLAY shows READ signals — 055 Status of the COMMAND UNIT: 0 = No status displayed 1 = Status shown on BUS DISPLAY - 056 Status of the TAPE DECK CONTROLLER: O = No status displayed 1 = Status shown on BUS DISPLAY - 057 Status of the PERIPHERY CONTROLLER: 0 = No status displayed 1 = Status shown on BUS DISPLAY - 058 Not yet assigned On the ADDRESS BOARD [7] (Programming switches of the SERIAL INTERFACE) JS1...JS6<br>- with STUDIO BUS (JS7/JS8, see: "XX") 051...056 = machine address (any combination)  $(JS7/JS8, see: "**")$ 051...056 # 000001 = ECHO MODE = 000001 = no ECHO MODE  $-$  Data transfer to/from tape 051. .056 = 000000 = SAVE & VERIFY = 111111 = SAVE & LOAD DIL switches JS7 and JS8<br>Baud rate JS7 JS8 Te Boo USSPLAT<br>
STATE of the SCS2 Standard of the Research<br>
1 = Data transfer<br>
1 = Data transfer<br>
1 = Data transfer<br>
1 = Data transfer<br>
1 = Data transfer<br>
1 = Data transfer<br>
1 = Bus DISPLAY<br>
0 = No status show<br>
1 = Status (JS7/JS8, see: "\*\*")  $9600 * 0 0$ <br>1200 \* 1 0  $1200 * 10$ <br> $1200 * 0 1$ 1200 \*\* 0 1  $351...356 = 000000$  or 111111<br>300 \* 0 1  $351...356 \neq 000000$  or 111111  $300 * 0 1 351...$  JS6  $\neq 000000$  or 111111 XX 1 1 Additional adjustment hints See:

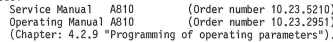

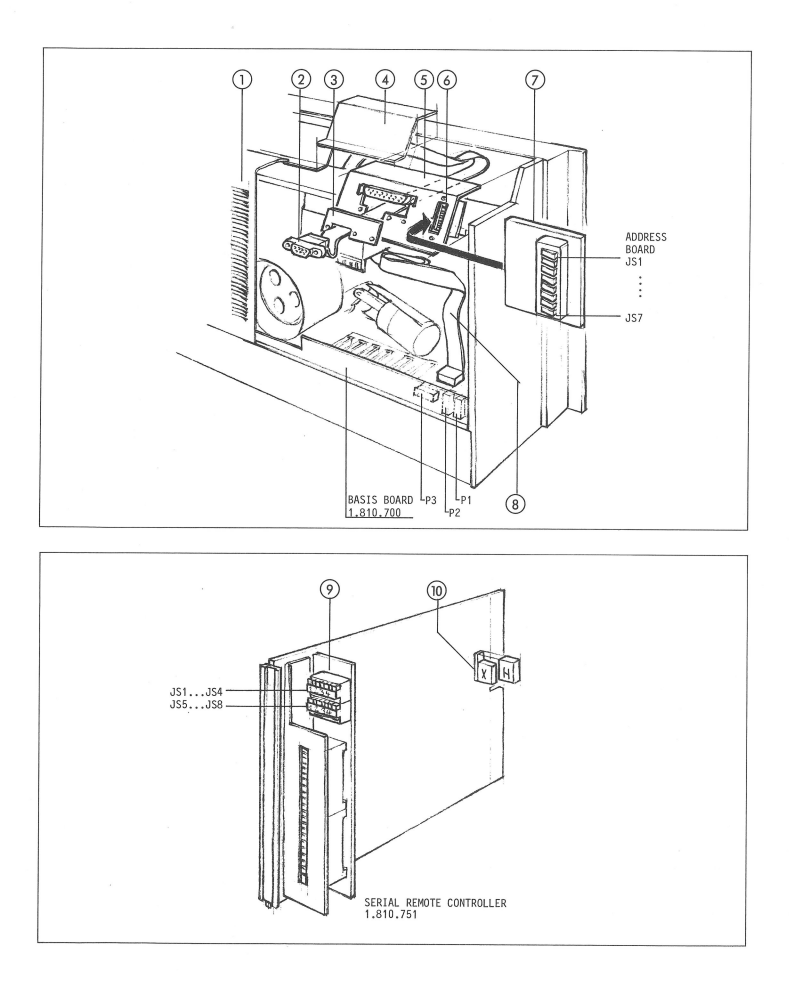

STUDER

i.

 $\mathbf{r}$ 

Prepared and edited by

Prepared and equiped by<br>STUDER REVOX<br>TECHNICAL DOCUMENTATION<br>Althardstrasse 10<br>CH-8105 Regensdorf-Zurich<br>Switzerland

We reserve the right to make alterations Copyright by WILLI STUDER AG<br>Printed in Switzerland Order No. 10.23.5180 (ED.1283)